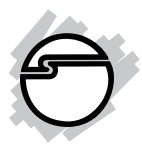

# **Industrial RS-232 PCI Express Adapter Card Quick Installation Guide**

# **Introduction**

The *Industrial RS-232 PCI Express Adapter Card* adds external RS-232 serial ports to your PCIe enabled desktop computer.

# **Key Features and Benefits**

- Supports serial port data transfer rates up to 921.6Kb/s
- Built in 15KVDC ESD serial interface protection
- Built in 256-byte FIFO buffer
- Built in  $H/W$ , S/W data direction flow control

### **System Requirements**

- **•** Desktop PC with an available PCIe slot
- **•** Windows® 8 (32-/64-bit) / 7 (32-/64-bit) / Vista (32-/64-bit) / XP (32-/64-bit) / Server 2003 & 2008 (32-/64-bit) / Server 2008 R2  $/ 2000$

# **Package Contents**

- *Industrial RS-232 PCI Express Adapter Card*
- RJ-45 to DB9 male cables x2 (for ID-E20111-S1 only)
- DB-44 to 4 port DB9 Cable (for ID-E40011- S1 only)
- Spare low profile bracket (for ID-E40011- S1 & ID-E20111-S1)
- Driver CD
- Quick installation guide

#### **Layout**

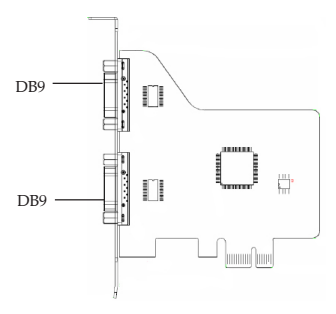

**Figure 1: ID-E20011-S1 Layout**

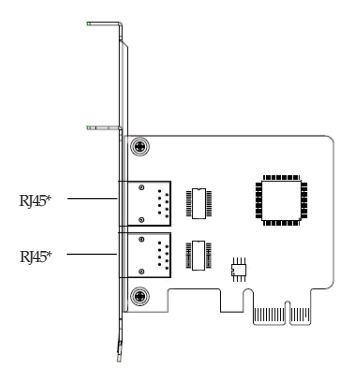

\* Can be connected to RJ-45 to DB9 male cable

#### **Figure 2: ID-E20111-S1 Layout**

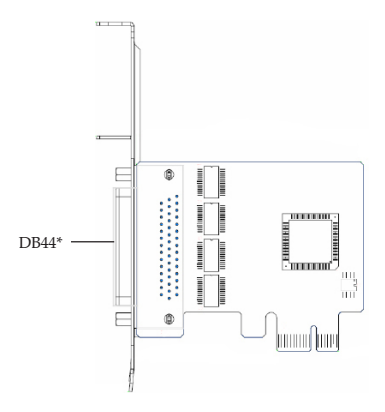

\* Can be connected to DB-44 to 4 port DB9 cable

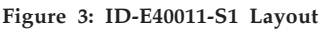

#### **Pin Assignment**

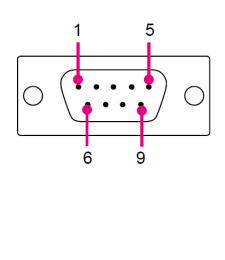

| Pin | RS-232     |
|-----|------------|
|     | DCD        |
| 2   | RxD        |
| з   | TxD        |
| 4   | DTR        |
| 5   | GND        |
| б   | DSR        |
|     | <b>RTS</b> |
| 8   | CTS        |
|     |            |

**Figure 4: DB9 Pin Assignment**

# **Hardware Installation**

General instructions for installing the card are provided below. Since the design of computer cases and motherboards vary, refer to your computer's reference manual for further information, if needed.

Static Electricity Discharge may permanently damage your system. Discharge any static electricity build up in your body by touching your computer's case for a few seconds. Avoid any contact with internal parts and handle cards only by their external edges.

> **Note**: For low profile chassis, remove the standard height bracket and install the enhanced low-profile bracket now.

- 1. Turn OFF the power to your computer and any other connected peripheral devices.
- 2. Unplug the power cord and remove the cover from the computer.
- 3. Remove the slot bracket from an available PCIe slot.
- 4. To install the card, carefully align the card's bus connector with the selected PCIe slot on the motherboard. Push the board down firmly, but gently, until it is well seated.
- 5. Replace the slot bracket's holding screw to secure the card.
- 6. Replace the computer cover and reconnect the power cord.

# **Driver Installation**

- 1. Install the board and boot up Windows.
- 2. At the **Found New Hardware**, click **Cancel.** For Window 8, Windows 7, 2008 R2, skip this step.
- 3. Insert the driver CD.

*For Windows 8, Windows 7, 2008 R2*: Click **Open folder to view files**, select folder **PCIe**, then select folder **32bit** or **64bit**, and double click **StnSetup**.

*For Windows 2000*: Click **Start**, **Run**, type **D:\PCIe\32bit\StnSetup.exe**, then click **OK**. (Change D: to match your CD/DVD-ROM drive letter)

For other OS, at the prompted CD driver folder, select folder **PCIe**, select **32bit** or **64bit** folder, then double click **StnSetup** file. Or press **Windows** key and **R** to call out the Run window, type **D:\PCIe\32bit\ StnSetup.exe** or **D:\PCIe\64bit\StnSetup .exe**, then click **OK.** (Change D: to match your CD/DVD-ROM drive letter)

- 4. For Windows 8, Windows 7, Vista, click **Yes** or **Allow** at the **User Account Control**. For other OS, skip this step.
- 5. Click **Install**, then click **Exit**.
- 6. Restart the computer to complete the installation.

### **To Verify Windows Installation**

1. Check in Device Manager to verify installation.

> *For Windows 8 / 7 / XP / Server 2003 & 2008 R2 / 2000*: Right click **Computer** or **My Computer**, click **Manage**, then click **Device Manager**.

> *For Windows Vista*: Right click **Computer**, click **Manage**, click **Continue**, then click **Device Manager**.

> *For Windows Server 2008*: Right click **Computer**, click **Manage**, double click **Diagnostics**, then click **Device Manager**.

2. Double click **Ports (COM & LPT)**, **PCIe to High Speed Serial Port...** should be displayed.

### **Changing Serial Port Number**

Some serial port devices need a specific communication port in order to function properly. If your serial port device works, do not make any changes.

- 1. Go to **Device Manager**.
- 2. Double click **Ports (COM & LPT)**, and double click the selected **PCIe to High Speed Serial Port.**
- 3. Click **Change Port Number**, then click the **Settings** tab.
- 4. Click the down arrow next to the **COM Port Number** box. Select a communication port that is not in use, then click **OK**.
- 5. Restart your system to take effect.

#### **Blank Page**

# **Technical Support and Warranty**

**QUESTIONS?** SIIG's **Online Support** has answers! Simply visit our web site at *www.siig.com* and click **Support**. Our online support database is updated daily with new drivers and solutions. Answers to your questions could be just a few clicks away. You can also submit questions online and a technical support analyst will promptly respond.

SIIG offers a lifetime manufacturer warranty with this product. This warranty covers the original purchaser and guarantees the product to be free of any defects in materials or workmanship for the life of the product.

SIIG will, at our discretion, repair or replace (with an identical product or product having similar features and functionality) the product if defective in materials or workmanship. This warranty gives you specific legal rights, and you may also have other rights which vary from state to state. Please see our web site for more warranty details.

If you encounter any problems with this product, please follow the procedures below.

A) If it is within the store's return policy period, please return the product to the store where you purchased from.

B) If your purchase has passed the store's return policy period, please follow the steps below to have the product repaired or replaced.

**Step 1:** Submit your RMA request.

Go to **www.siig.com**, click **Support**, then **REQUEST A PRODUCT REPLACEMENT** to submit a request to SIIG RMA or fax a request to 510-657-5962. Your RMA request will be processed, if the product is determined to be defective, an RMA number will be issued.

**Step 2:** After obtaining an RMA number, ship the product.

- Properly pack the product for shipping. All accessories that came with the original package must be included.
- Clearly write your RMA number on the top of the returned package. SIIG will refuse to accept any shipping package, and will not be responsible for a product returned without an RMA number posted on the outside of the shipping carton.
- You are responsible for the cost of shipping to SIIG. Ship the product to the following address:

**SIIG, Inc. 6078 Stewart Avenue Fremont, CA 94538-3152, USA RMA #:**

• SIIG will ship the repaired or replaced product via Ground in the U.S. and International Economy outside of the U.S. at no cost to the customer.

#### **About SIIG, Inc.**

Founded in 1985, SIIG, Inc. is a leading manufacturer of IT connectivity solutions (including Serial ATA and Ultra ATA Controllers, FireWire, USB, and legacy I/O adapters) that bridge the connection between Desktop/ Notebook systems and external peripherals. SIIG continues to grow by adding A/V and Digital Signage connectivity solutions to our extensive portfolio. SIIG products offer comprehensive user manuals, many user-friendly features, and are backed by an extensive manufacturer warranty. High quality control standards are evident by the overall ease of installation and compatibility of our products, as well as one of the lowest defective return rates in the industry. SIIG products can be found in computer retail stores, mail order catalogs, through major distributors, system integrators, and VARs in the Americas and the UK, and through e-commerce sites.

#### **PRODUCT NAME**

DP Industrial PCI Express Serial Adapter Card

FCC RULES: TESTED TO COMPLY WITH FCC PART 15, CLASS B OPERATING ENVIRONMENT: FOR HOME OR OFFICE USE

#### **FCC COMPLIANCE STATEMENT:**

This device complies with part 15 of the FCC Rules. Operation is subject to the following two conditions: (1) This device may not cause harmful interference, and (2) this device must accept any interference received, including interference that may cause undesired operation.

THE PARTY RESPONSIBLE FOR PRODUCT COMPLIANCE SIIG, Inc. 6078 Stewart Avenue Fremont, CA 94538-3152, USA Phone: 510-657-8688

DP Industrial PCI Express Serial Adapter Card is a trademark of SIIG, Inc. SIIG and the SIIG logo are registered trademarks of SIIG, Inc. Microsoft and Windows are registered trademarks of Microsoft Corporation. All other names used in this publication are for identification only and may be trademarks of their respective owners.

September, 2012 Copyright © 2012 by SIIG, Inc. All rights reserved.